你可透過中銀香港網頁www.bochk.com登入「中銀企業網上銀行」。

**步驟1** - 在「登入網上銀行」項下選擇「公司客戶」,然後選取「中銀企業網上銀行」。

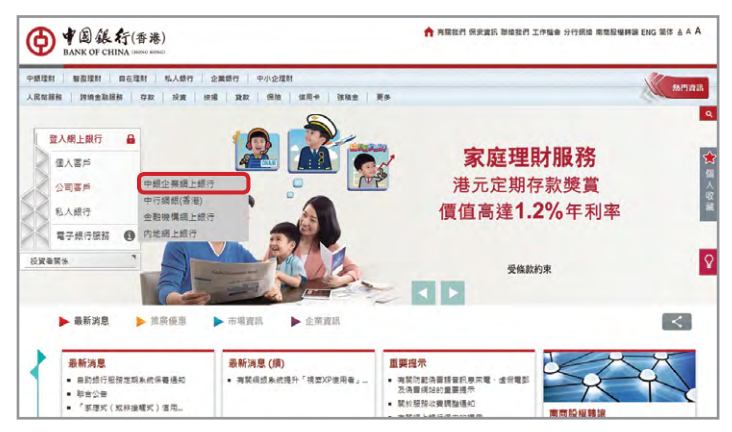

**步驟2** - 輸入你的「企業網上銀行號碼/登入名稱」及「使用者代號」。 如只需查閲賬戶詳情,請按 基本登入 後輸入企業網上銀行密碼登入。如需使用全 面的 「中銀企業網上銀行」 服務,請按 │ 雙重認證登入 │ 後輸入企業網上銀行密碼, 使用電子證書或「保安編碼器」 即時登入。

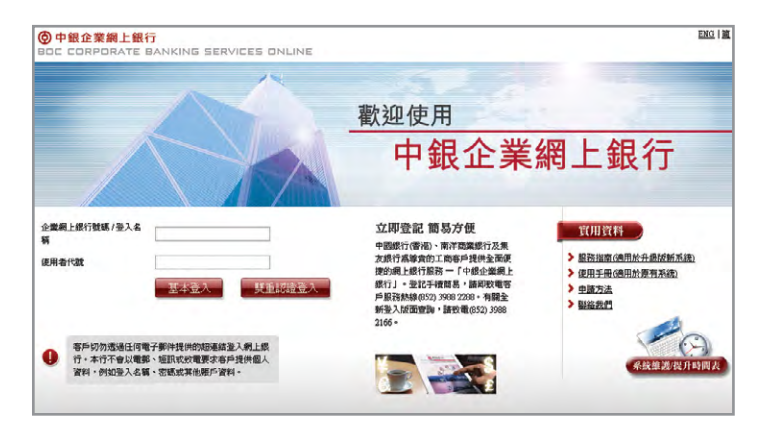

## **網上示範**

有關常用功能的操作示範,請於登入後瀏覽「實用資料」項下的「網上示範」。

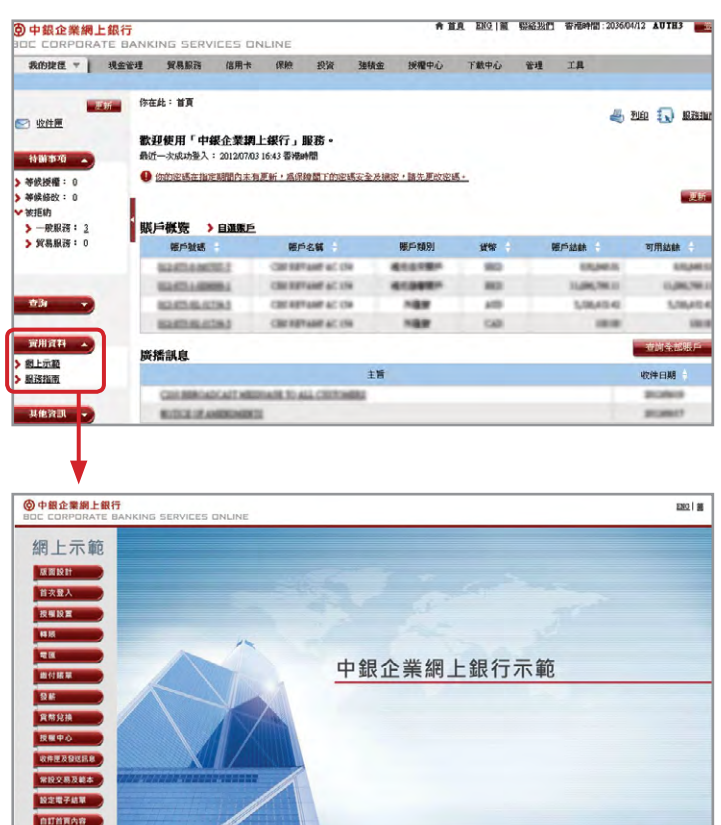

**6 + 0 a 4 (6 x** 

**0+周期行(各港)有限公司 - 威權所有**